# WEEK06 – HTML MARKUP LANGUAGE

WEN-BIN JIAN

DEPARTMENT OF ELECTROPHYSICS, NATIONAL CHIAO TUNG UNIVERSITY

### **OUTLINE**

- **1. Introduction to HTML & HTML5**
- **2. HTML Head**
- **3. HTML Layout**
- **4. Attributes of Tags**
- 5. HTML Heading & Paragraph
- 6. HTML Word Formatting
- 7. HTML Hyper Link
- 8. HTML Quotations & Images

HTML – Hypertext Markup Language, developed since 1990s; 1980, Tim Berners-Lee, an Englishman. At CERN, he wrote a program, Enquire, for a "memory substitute". hypertext – an arrangement of the information in a computer database that allows a user to get information and to go from one document to another by clicking on highlighted words or pictures

- 1991 –Tim Berners-Lee invented HTML.
- 1995 HTML Working Group defined HTML 2.0. **[JavaScript](https://www.youtube.com/watch?v=Og847HVwRSI&feature=youtu.be&fbclid=IwAR2PIbGbMLyQCYciMoIeMfd0ryzsteRm8Vd_gvxApA8IP_LweN5Ubj8m2fg)** language emerged.

1998 – In early time, there was a browser war between Microsoft Internet Explorer and Netscape Navigator. It ended up with one pledged for antitrust violations and the other vanished.

1999 –W3C recommended HTML 4.01.

2000 –W3C recommended XHTML 1.0.

2014 –W3C recommended HTML 5.

2016 –W3C recommended HTML 5.1 & HTML 5.2 in 2017.

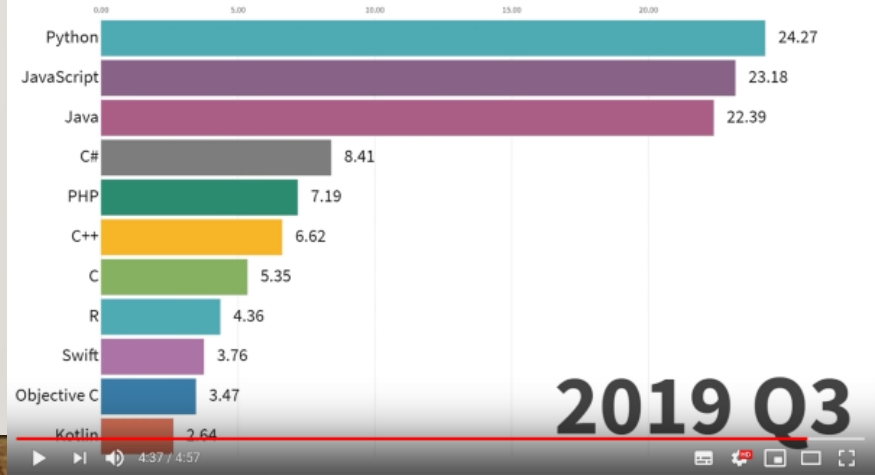

HTML is an **interpreted language** which can be executed by web **browsers**.

There are several browsers currently that can process the HTML language, including Internet Explorer, Google Chrome, Safari (iOS), Firefox (Mozilla), Opera (Opera, Norway).

HTML is not only a language of hypertext. It is an object-oriented programming language while it needs assistance from CSS, JavaScript and DOM (Document Object Model). 1995 – JavaScript was developed by Netscape. It is currently used for cross-platform programming.(Scheme, Lisp)

The HTML5 is an object-oriented language while the object-oriented features need to be manipulated using the JavaScript.

- Markup language tag to indicate the organization & content in the document
- Declare the type of the document <!DOCTYPE>
- Start/end of the document <html>
- Start/end of the head, show the title bar in the browser - <head>
- Start/end of the main text (body) <br/>body>

### IC\_W601.html

```
<!DOCTYPE html>
```

```
<html>
```
<head>

<title>Title of This Document File</title>

</head>

<body>

 $<sub>D</sub>$ </sub>

This is the content of the document file. It is similar to a word file with organized structure. Here a new paragraph is introduced by the tag - p.

```
</p>
<sub>p</sub></sub>
```
The p-tag is used to separate lines of words into two

paragraphs. The context can be easily distributed by using a servwer and all kinds of browsers can read and show the document. Thus, it is very powerful to set up this kind of document for your concept broadcasting.

```
</p>
```
 $<sub>D</sub>$ </sub>

Let's start to distribute our ideas worldwidely.

 $<$ /p> </body>

</html>

- Simplify the document type & charset declaration
	- <!DOCTYPE html>, <meta charset="UTF-8">
- New elements: semantic elements: <header>, <footer>, <article>, <section>, <aside>, <nav>, <hgroup>; graphic elements: <svg>, <canvas>; multimedia elements: <audio>, <video>
- New API's (Application Programming Interfaces): HTML geolocation, drag and drop, local storage, application cache, web workers, server-sent events html $\langle$
- Removed elements: <acronym>, <applet>, <br/> <br/>basefont>, <br/> <br/> <br/>center>, <dir>, <font>, <frame>, <frameset>, <noframes>, <strike>, <tt>

element style − attribute commands and code

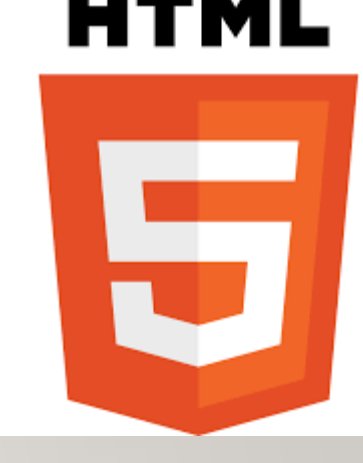

# WHAT'S IN THE HTML HEAD?

- Head document head (abstractive), not content head
- In the content between the opening tag, <element\_name>, and the closing tag </element\_name>
- <title> </title> enclose the words shown on the title bar of the browser window
- <style> </style> define the global styles of the document
- < link> link to external style file, filename.css
- $\leq$  meta> specify the character set, a description of the page, keywords, author, refresh time, viewport
- <script> globally used JavaScript codes
- $\leq$  base> define the base URL for all relative URLs used in this page, use it as #

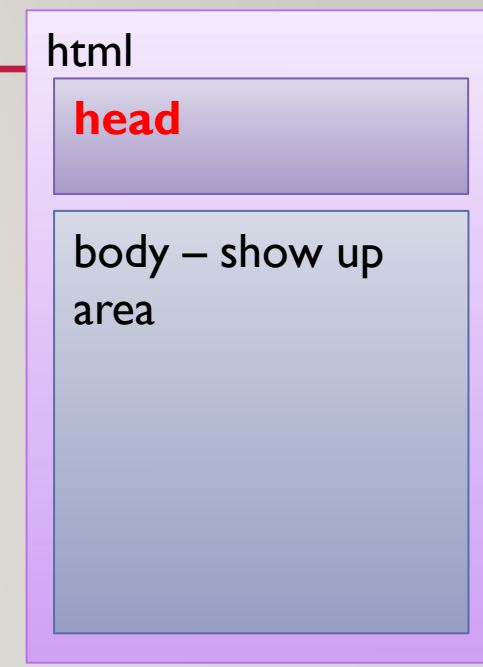

# THE HTML LAYOUTS

- Concept of container object-oriented style
- <div> </div> grouping
- <header> </header> a header or title of the document
- $\leq$  section  $\geq$   $\leq$  / section  $\geq$  a section
- <article> </article> independent self-contained article
- <footer> </footer> a footer in the document
- <details> </details> defines additional details such as authors' contact information
	- $\leq$  summary>  $\leq$ /summary> the heading in the detail section
- The layout can be implemented using CSS floats & CSS3 flexbox.

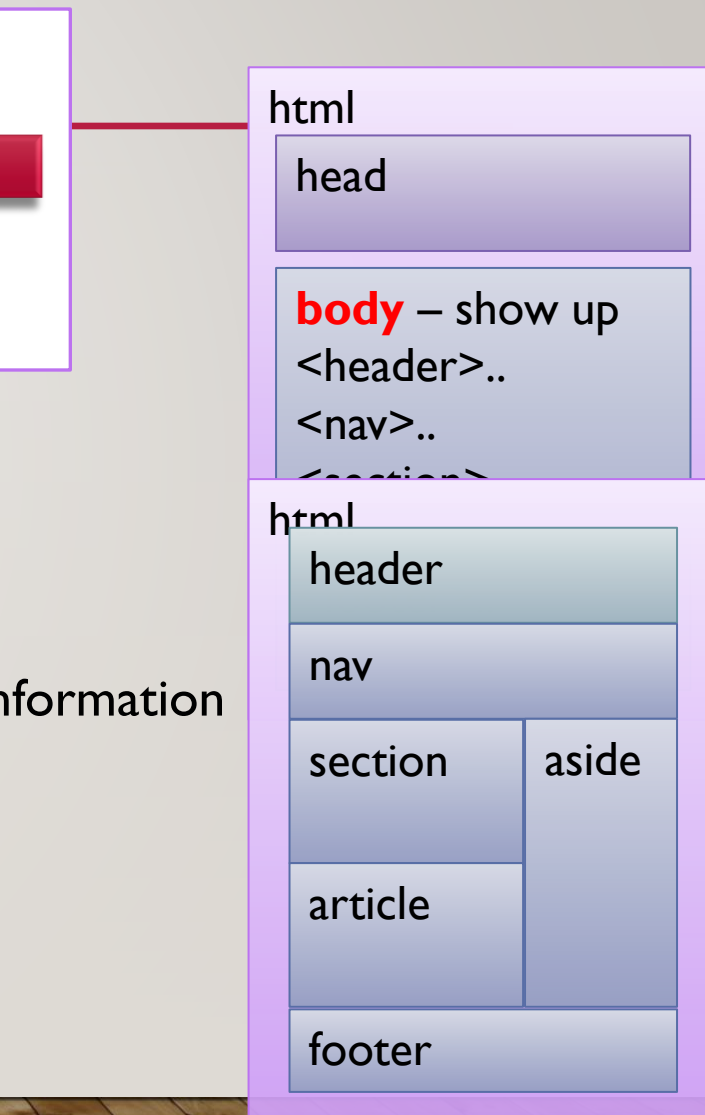

# THE ATTRIBUTES OF THE HTML TAGS

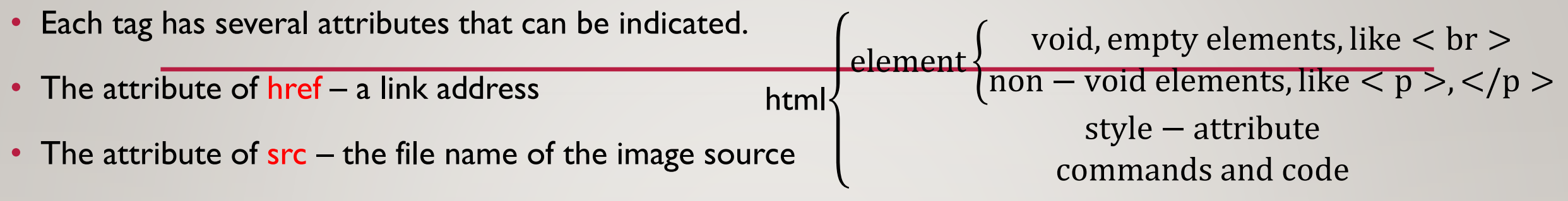

- The attribute of width, height  $-$  the width and the height of the image
- The attribute of  $\frac{alt}{dt}$  an alternative text
- The attribute of style (developed to Cascading Style Sheets, css) used to specify the style of an element (tag), inside it there are many style parameters including color, font, size, …
- The attribute of title displayed as tooltip
- The attribute of type, lang, dir, accesskey, tabindex, spellcheck, hidden, contenteditable, cite … (id, class)
- The format to denote the attribute use double (single) quotes to assign values, e.g. <footer title= The Author's Copyright Declaration">

### THE APPEARANCE OF THE HTML DOCUMENT IC\_W602.html

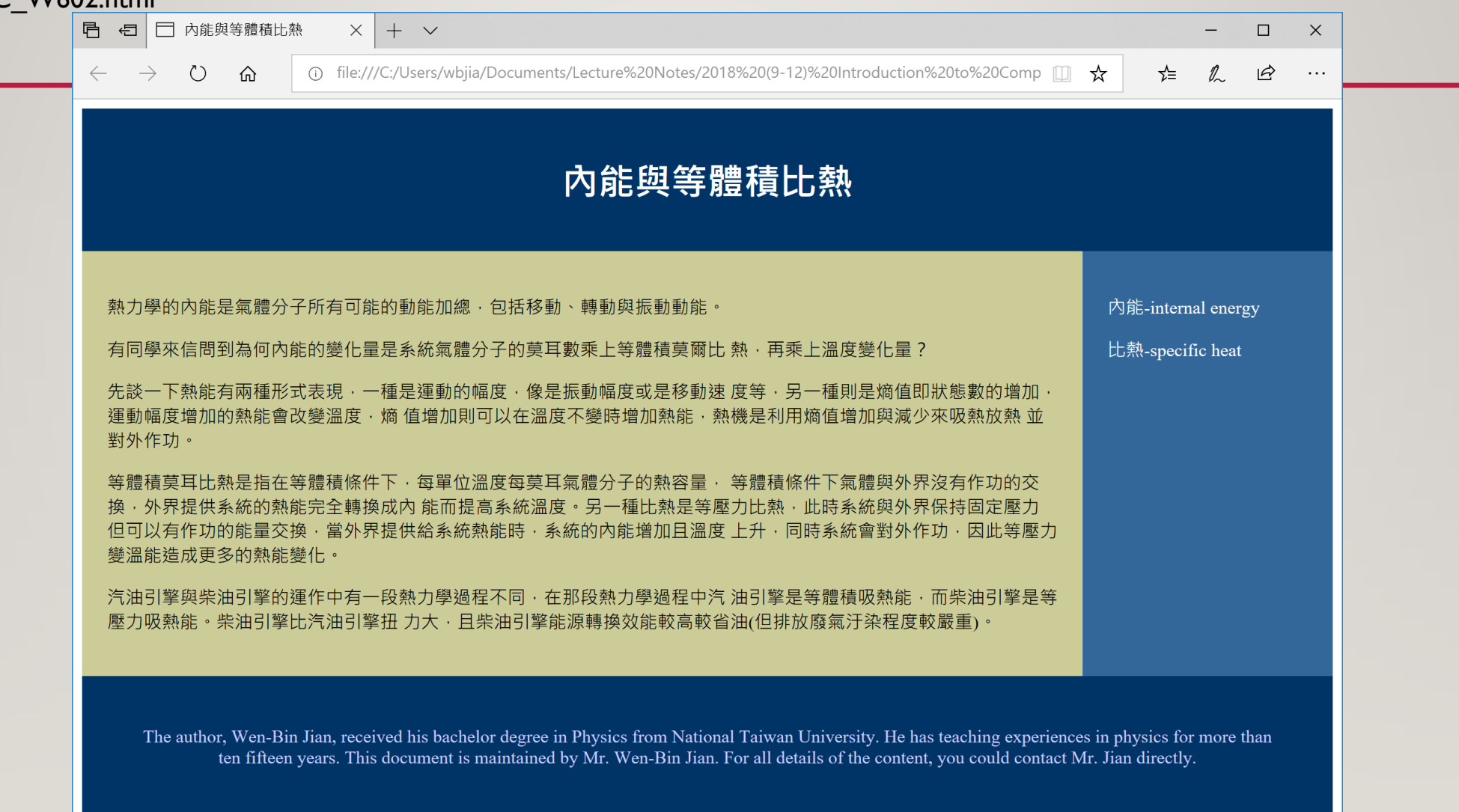

### **OUTLINE**

- Introduction to HTML & HTML5
- 2. HTML Head
- 3. HTML Layout
- 4. Attributes of Tags
- **5. HTML Heading & Paragraph**
- **6. HTML Word Formatting**
- **7. HTML Hyper Link**
- **8. HTML Quotations & Images**

### HTML HEADINGS & PARAGRAPHS

- Document headings:  $\langle h \rangle > \langle h \rangle > \langle h \rangle > \langle h \rangle$ ,  $\langle h \rangle > \langle h \rangle$
- <hr> draw a horizontal line to separate the content
- Empty elements do not have closing tags. One example is <hr>.
- Document paragraphs: <p> </p>
- < br> force a line break
- <pre> </pre> preformatted text

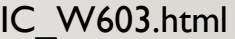

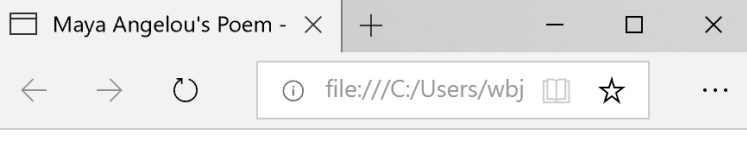

### **Still I Rise**

#### by Maya Angelou

You may write me down in history With your bitter, twisted lies, You may trod me in the very dirt But still, like dust, I'll rise.

Does my sassiness upset you? Why are you beset with gloom? 'Cause I walk like I've got oil wells Pumping in my living room.

Just like moons and like suns, With the certainty of tides, Just like hopes springing high, Still I'll rise.

# HTML FORMATTING OF WORDS

- **bold text,**  $\times$ **strong> important text**
- $\leq i$  Italic text,  $\leq$ em emphasized text
- <mark> marked text
- $\cdot$   $\leq$ small $>$  small text
- $\cdot$   $\leq$ u $\geq$  underlined text
- Sabbr title="non-abbreviated"> abbreviation
- <del> deleted text
- <ins> inserted text
- $\cdot$  <s> to strike through text
- $\leq$ sub> subscript text
- $\langle$ sup> superscript text

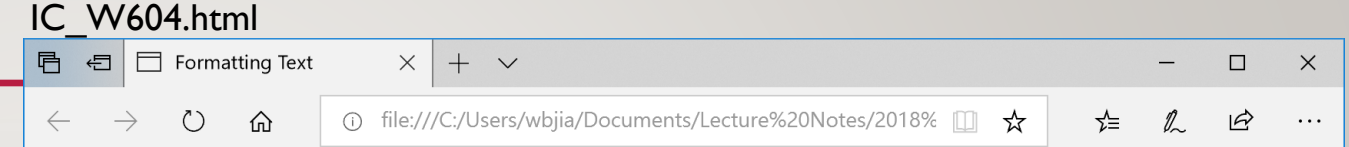

### **Formatting of Text**

#### by Wen-Bin Jian

Can you tell the difference between the bold text and the important text? Most of times, we are not able to clarify the subtle difference. You may try to check it when the two types of text are put together. On the other hand, you may feel the same difficulty to separate the emphasized text and the Italic text.

Here we give an example of a mathematical expression. We have two variables  $x$  and  $y$  following the expression:

 $x^2+y^2=1$ 

It is easy to see that the expression gives a circle when the two variables,  $x$  and  $y$ , are used as coordinates of a two-dimensional space.

In this paragraph, we show all the other formats for text. We may use <mark> for the marked text. If you want to decrease the font size in line, you can use <small> to reduce the font size of the small text. Sometimes, you may want to mark the corrections for words and sentenses in your article. Then you may use <del>, <ins>, and <s> to show the deleted words, the inserted words, and the strunk-through text.

Like what you used in Microsoft Words, you can also use the underline tage,  $\langle u \rangle$ , to mark your words or sentence in your documents. In addition, the HTML provides you the abbreviation tag, <abbr>. Using the attribute of title, you can put the original words for the abbreviation, such as HTML. When your mouse pointer hovers over the abbreviated words, there will be a tooltip feature showing the original, non-abbreviated words.

### HTML ANCHORS & HYPERLINKS

- <a href="a link">description</a>
- Attributes: href: destination address; target: \_blank, \_self, \_parent, \_top; title: information about the link; download: to download a file
- <a href="http://nqpl.ep.nctu.edu.tw/" rel="external">Another Site</a>
- <a href="ftp://ca.nctu.edu.tw">link to NCTU ftp server</a>
- <hl id="chap1"></h1>, <a href="#chap1">Goto Chapter  $1$ </a>
- $\leq a$  href="tel:+88635712121">Call NCTU $\leq/a$ >
- <a href="mailto:wbjian@gmail.com?subject=Ask&body=You got a mail.">Contact Me</a>
- <a href="dest addr" title="link expression"><img src="filename" alt="description"></a>

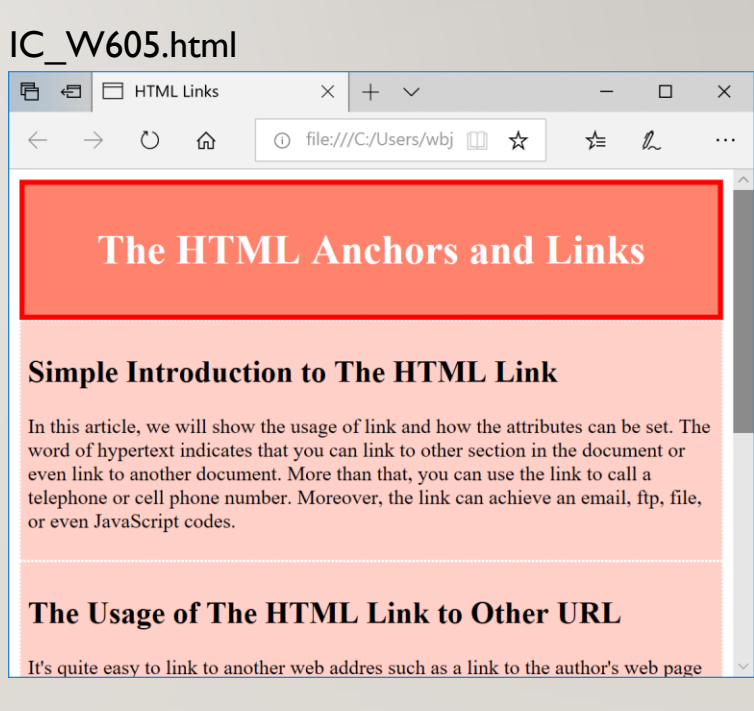

### HTML COMMENTS & QUOTATIONS

- <!-- write comments about your codes here -->
- In line quotation: <q cite="link addr"> </q>
- Block quotation: <br />blockquote cite="link addr"> </blockquote>
- Contact information of authors: <address>
- Defining the text direction: <bdo dir="rtl"></bdo>
- The reference of the quoted source: <cite><a href="the ref addr">title</a></cite>

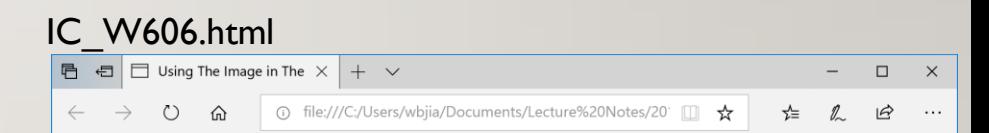

#### **Showing Images in The HTML Document**

It's quite simple to show images in the text. You can use the tag of  $\leq$ img $\geq$  to show images in your content. For a journal paper style, we always put figure caption to express the content of the figures. Sometimes, there are several figures put together and they are marked by a), b), c), etc. The image tage can be included in the link tag with an additional tag of text like paragraph or division so it is possible to attach the text of figure caption with the figure. On the other hand, you can also use the two new tags - figure and figcaption - to put figures with captions whereas you may find some problems when you turn the float style of the figure on. There are some difficulties to integrate text and figures together. You may try it yourself.

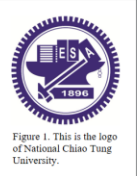

Here we show the usage of a map on an image. You need to define a map and use it for linkage when the users click their mouse pointer on the image.

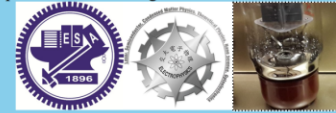

#### Reference

1. https://www.goodreads.com/author/quotes/289513.Benjamin Franklin.

### HTML IMAGES

- $\leq$  img src="file" alt="text">
- $\leq$ img src="file" style="width: 100px; height:100px;"> =  $\leq$ img src="file" width="100px" height="100px">
- To float your image:  $\leq$ img src="file" style="float: right;">, float to right
- Image map: clickable areas on the image
	- Simg src="file" alt="expr" usemap="#mymap">
	- Smap name="mymap"> <area shape="rect" coords="xl, yt, xr, yb" alt="expr" href="link addr">... </map>
- Responsive appearance:
	- < picture>
	- Source media="(min-width: 600px)" srcset="fileA"><source media="(min-width: 400px)"  $srcset="fileB" > \langle img src="fileC" alt="exprC" style="width: auto;" >$
	- </picture>
- Background image: <p style="background-image: url('name.jpg');"> … </p>

semantic: <figure>  $\langle$  smg src=""> <figcaption></figcaption> </figure>

### HTML COLORS

- <p style="color: White; background-color: DodgeBlue; border: 2px solid Black;"></p>
	- 140 colors: Pink, LightPink, HotPink, DeepPink, PaleVioletRed, MediumVioletRed …
- color:  $rgb(255, 128, 128) rgb(R, G, B)$
- color: #ff8080 #rrggbb
- color: rgba(255, 128, 128, 0.5)

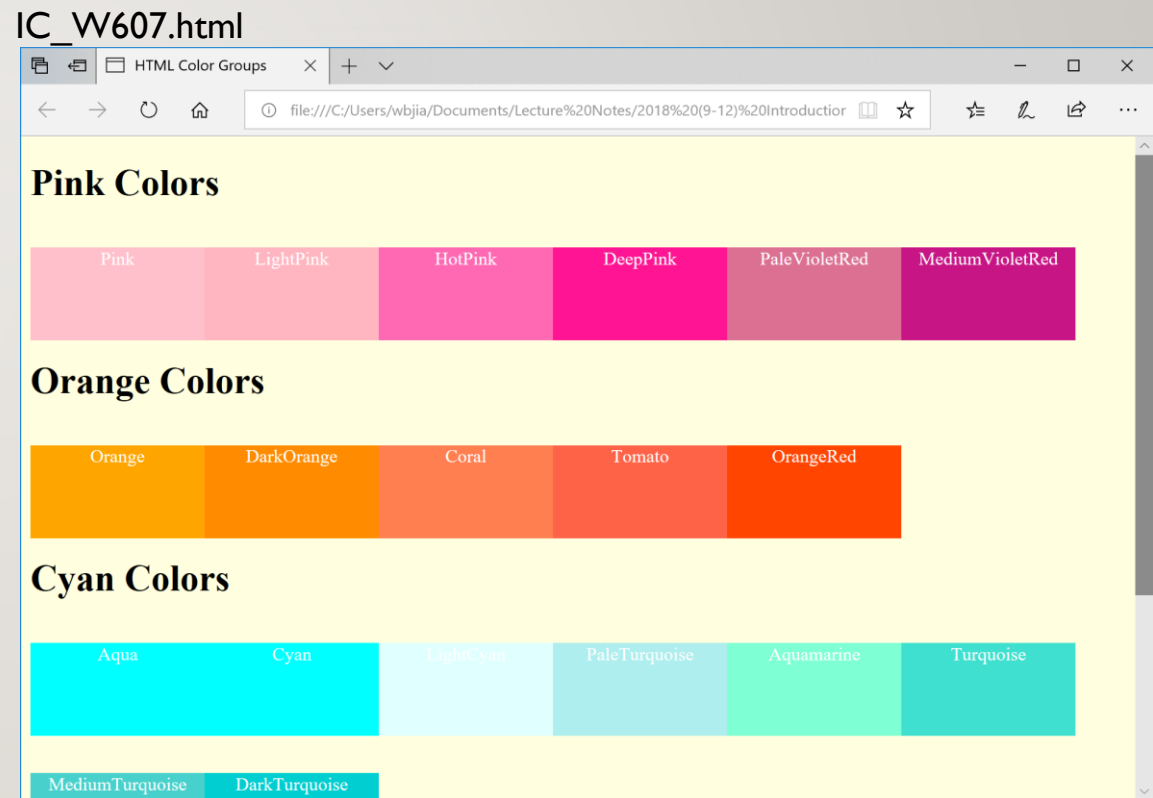

### **EXERCISE**

- Please use all kinds of html tags to prepare a CV (curriculum vitae) for yourself.
- 2. Use the HTML table to prepare your weekly schedule of courses.
- 3. Use the HTML to design a list to show contact information of your friends. Make sure that you can use your cell phone to reach your friends by using links in your HTML file.
- 4. Use the HTML to design a Taiwan map on which you can click the city (or county) area and link to the city's government homepage.
- 5. Use the HTML to give a photo of a car with descriptions of its components. When you click on one component on the car, it will link to a description of that component.

### **EXERCISE**

- Please use a text editor rather than a software of web developer for preparing the HTML pages. Please prepare an HTML web page with the following features:
	- A. Show a title (Universities in Taiwan) of this homework on the header area.
	- B. Show a Taiwan map with cities or counties on the central area.
	- C. When the user moves his mouse icon to one county such as Yunlin county, please show a tip of one university name in that county.
	- D. When the user clicks on the county of the map, please link to the web page of that university.
	- E. Show your ID & name on the footer area.

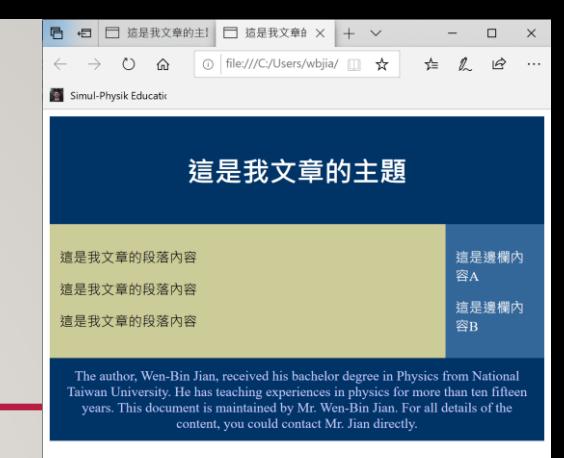

### **EXERCISE**

- Please use html file to prepare a web page showing the following information:
	- Please print out "2021 The 4th of November, Quiz of Week06" on the header area of the page.
	- Please show 10 floating boxes with colors of #FFFFFF, #EFEFEF, #DFDFDF, ... #6F6F6F.
	- Please print out "Program Designer: your name with Student ID of your ID" on the footer area.
- Please use html file to prepare a web page showing the following information:
	- Please prepare a document like that shown in the following figure.
	- The footer information shall be changed to fit your own descriptions with your name and student id number.